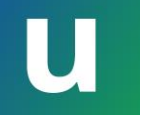

# 東京大学のITシステム アップデート&セキュリティ

情報基盤センター長 田浦健次朗

本パート概要

- uteleconについて一言
- UTokyo Account (utac) 復習
- 東大のITシステム関連の主な更新情報
- セキュリティ
	- 多要素認証を使ってください
	- パスワードレス認証もおススメです
	- 多要素認証にまつわるトラブルに備える
	- 情報セキュリティ教育
- (おまけ) 東大契約の電子ジャーナルアクセス

本パート概要

#### • uteleconについて一言

- UTokyo Account (utac) 復習
- 東大のITシステム関連の主な更新情報
- セキュリティ
	- 多要素認証を使ってください
	- パスワードレス認証もおススメです
	- 多要素認証にまつわるトラブルに備える
	- 情報セキュリティ教育
- (おまけ) 東大契約の電子ジャーナルアクセス

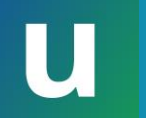

#### uteleconについて

- •東京大学のITをわかりやすく説明、サポートする ことを目指しています
- •教職員と学生が日々活躍しています
- ·utelecon[紹介と](https://utelecon.adm.u-tokyo.ac.jp/about/)活動理念·目的もご覧ください

## 質問? uteleconをご利用ください

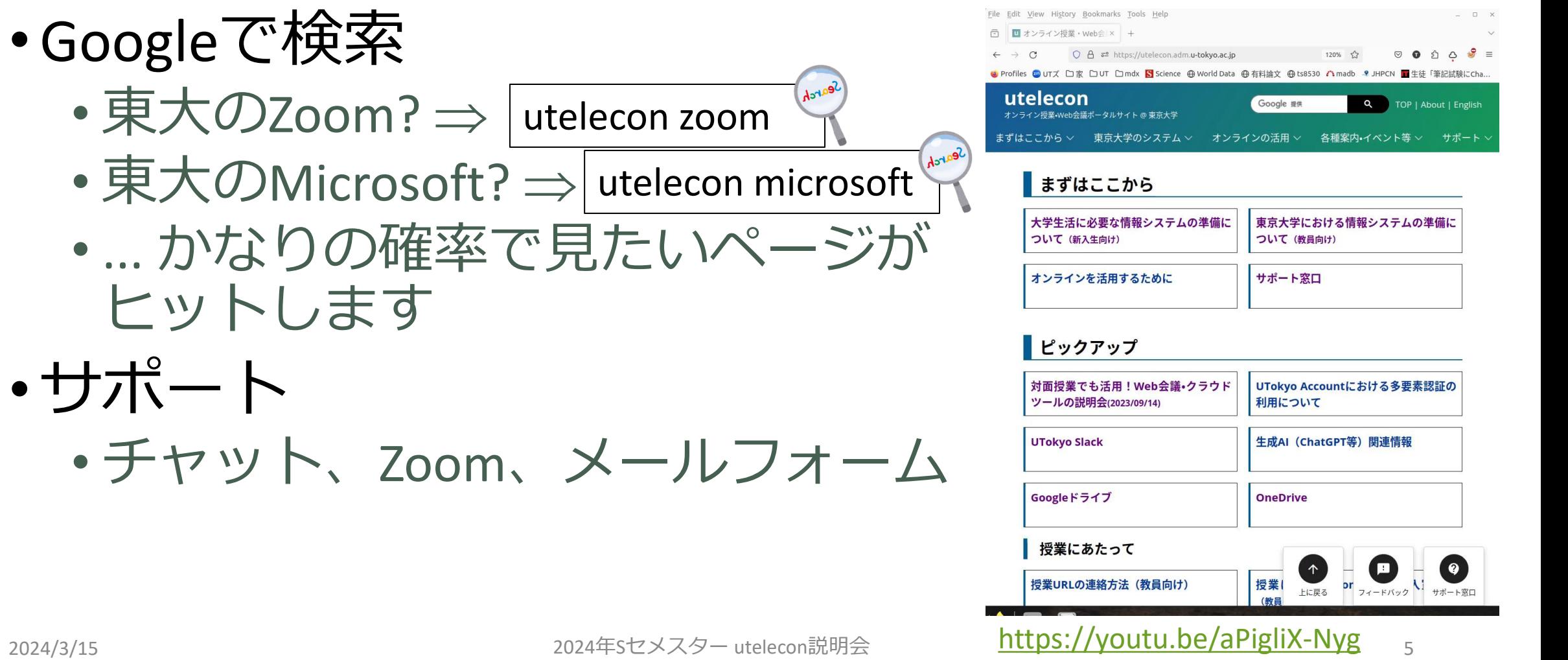

本パート概要

- uteleconについて一言
- UTokyo Account (utac) 復習
- 東大のITシステム関連の主な更新情報
- セキュリティ
	- 多要素認証を使ってください
	- パスワードレス認証もおススメです
	- 多要素認証にまつわるトラブルに備える
	- 情報セキュリティ教育
- (おまけ) 東大契約の電子ジャーナルアクセス

#### メジャーなITサービス

- •箱からサインインページへ飛べます
- U からuteleconの説明ページへ飛べます • 不明な点があれば御一読ください

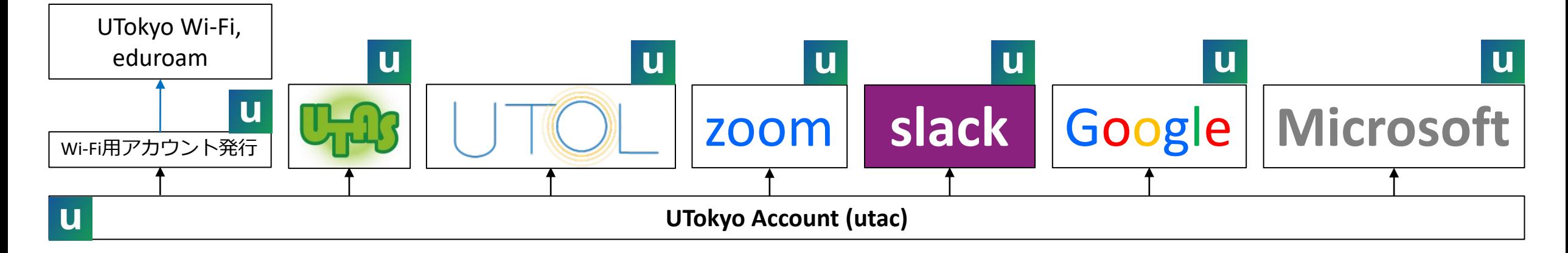

#### ITサービス提供の方針

•UTokyo Account 一つで (極力) すべてが使えるように • シングルサインオン Single Sign On (SSO)

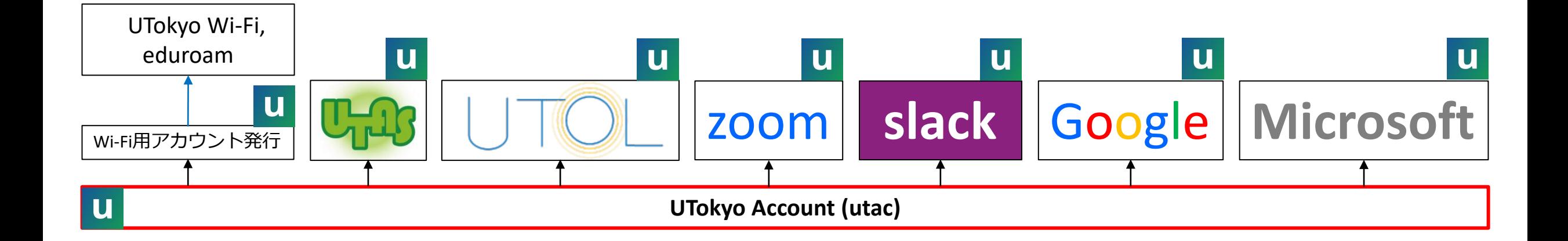

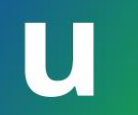

#### UTokyo Accountの正体

#### •10桁の数字@utac.u-tokyo.ac.jp

•「10桁の数字」は教職員であれば職員証に書かれてい ます (右端の10桁) 東京大学 職員証

000000 003456 789012

3456789012@utac.u-tokyo.ac.jp があなたのUTokyo Account

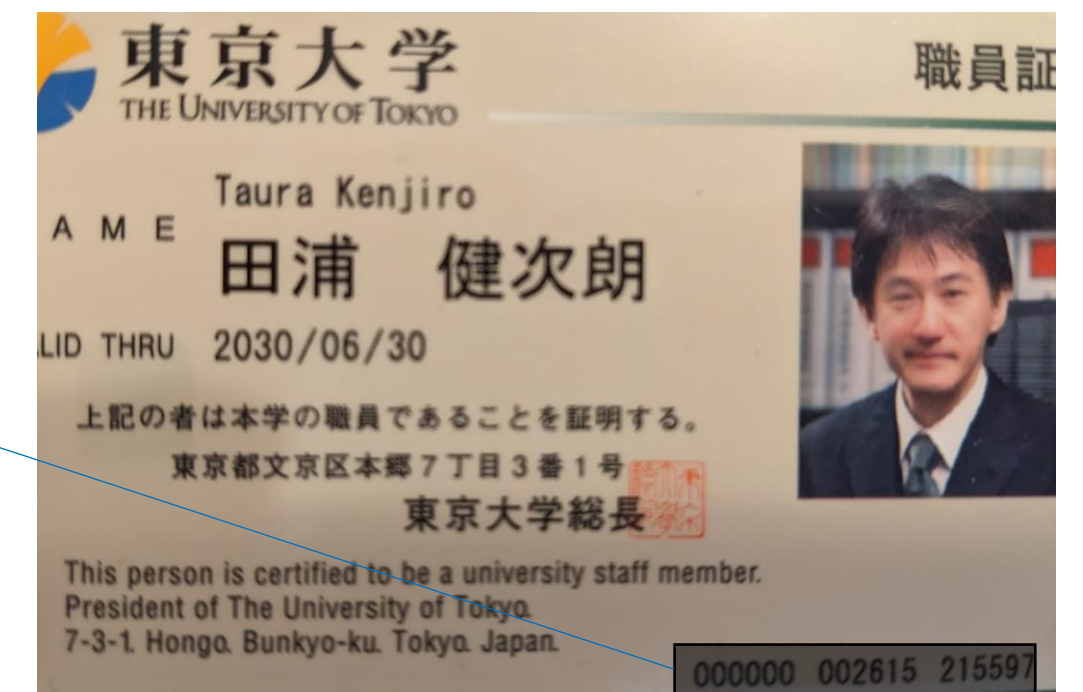

#### 通称·略称

- •UTokyo Accountが長すぎて言いにくいので... • utac (ユータック)
- •「あなたのUTokyo Accountを教えてください」 • あなたの10桁(じゅっけた)を教えてください

本パート概要

- uteleconについて一言
- UTokyo Account (utac) 復習
- 東大のITシステム関連の主な更新情報

#### • セキュリティ

- 多要素認証を使ってください
- パスワードレス認証もおススメです
- 多要素認証にまつわるトラブルに備える
- 情報セキュリティ教育
- (おまけ) 東大契約の電子ジャーナルアクセス

#### 主な更新情報

- 2024/03/01 : LMSガ ITC-LMS  $\rightarrow$  UTokyo LMS (UTOL)  $\land$
- 2024/03/12 : UTokyo Account サインインの流れ微小変化
- 2024/02/20 : GoogleもUTokyo Accountでサインイン
- 2024/03/12 : パスワードレス認証

## 学習管理システム(LMS)更新

- ITC-LMS → UTokyo LMS (UTOL) ○ A = https://utol.ecc.u-tokyo.ac.jp/login □家 □ UT □ mdx S Science ⊕ World Data ⊕有料論文 ⊕ ts8530 八 madb 9 JHPCN
- •見た目、機能的な変更は少な目?
- •詳細は
	- 2024/03/11 [東京大学で初めて授業を](https://utelecon.adm.u-tokyo.ac.jp/events/2024-03-11/) [する先生のための](https://utelecon.adm.u-tokyo.ac.jp/events/2024-03-11/)ITツール説明会
	- 2024/03/19 UTOL[利用説明会](https://www.ecc.u-tokyo.ac.jp/announcement/2024/02/13_3613.html)

UTOL (UTokyo LMS) は、 東京大学情報基盤センターが本学の教職員及び学生に対して提供する学習管理システムです。

UTokyo Account以外のログインはこちら▼

UTokyo Account ログイン

ログイン

日や

UTokyo

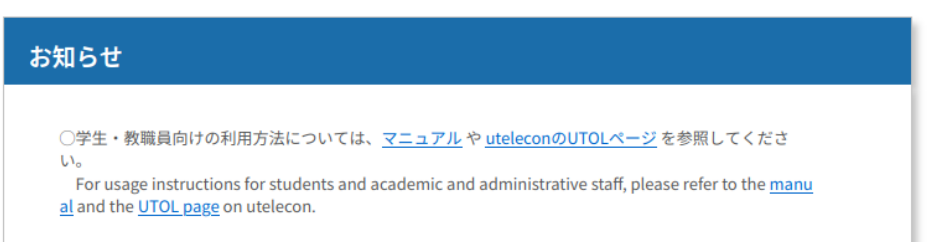

**English** 

 $\gg$ 

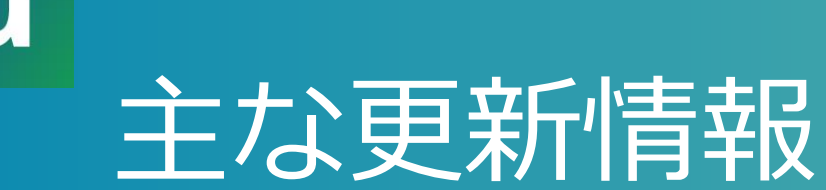

- 2024/03/01 : LMSが ITC-LMS  $\rightarrow$  UTokyo LMS (UTOL)  $\land$
- 2024/03/12 : UTokyo Account サインインの流れ微小変化
- 2024/02/20 : GoogleもUTokyo Accountでサインイン
- 2024/03/12 : パスワードレス認証

#### utacサインインの流れ微小変化

- •例として[UTOL](https://utol.ecc.u-tokyo.ac.jp/)にサインインしてみます
- •出てきた画面に対応できればことさら何かを覚 える必要はありません

## UTOLにサインイン

O A https://utol.ecc.u-tokyo.ac.jp/login 目な  $\mathcal{C}$ 

◆ Profiles 2 UTズ 口家 口UT 口mdx S Science ⊕ World Data ⊕有料論文 ⊕ ts8530 madb **9** JHPCN

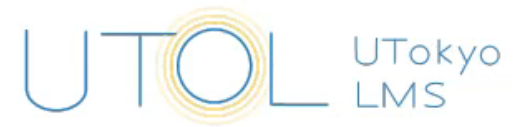

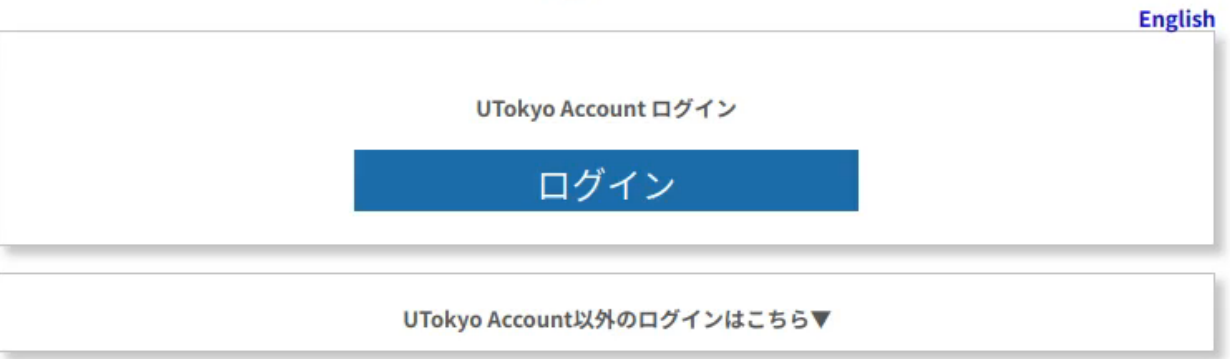

UTOL (UTokyo LMS) は、 東京大学情報基盤センターが本学の教職員及び学生に対して提供する学習管理システムです。

#### お知らせ

○学生·教職員向けの利用方法については、マニュアルやuteleconのUTOLページを参照してくださ  $U_0$ 

For usage instructions for students and academic and administrative staff, please refer to the manu al and the UTOL page on utelecon.

<https://youtu.be/AImZ3TT3bWs>

☺

 $\bullet$ 

ी

言

 $\gg$ 

#### これがutacサインインの共通パターン

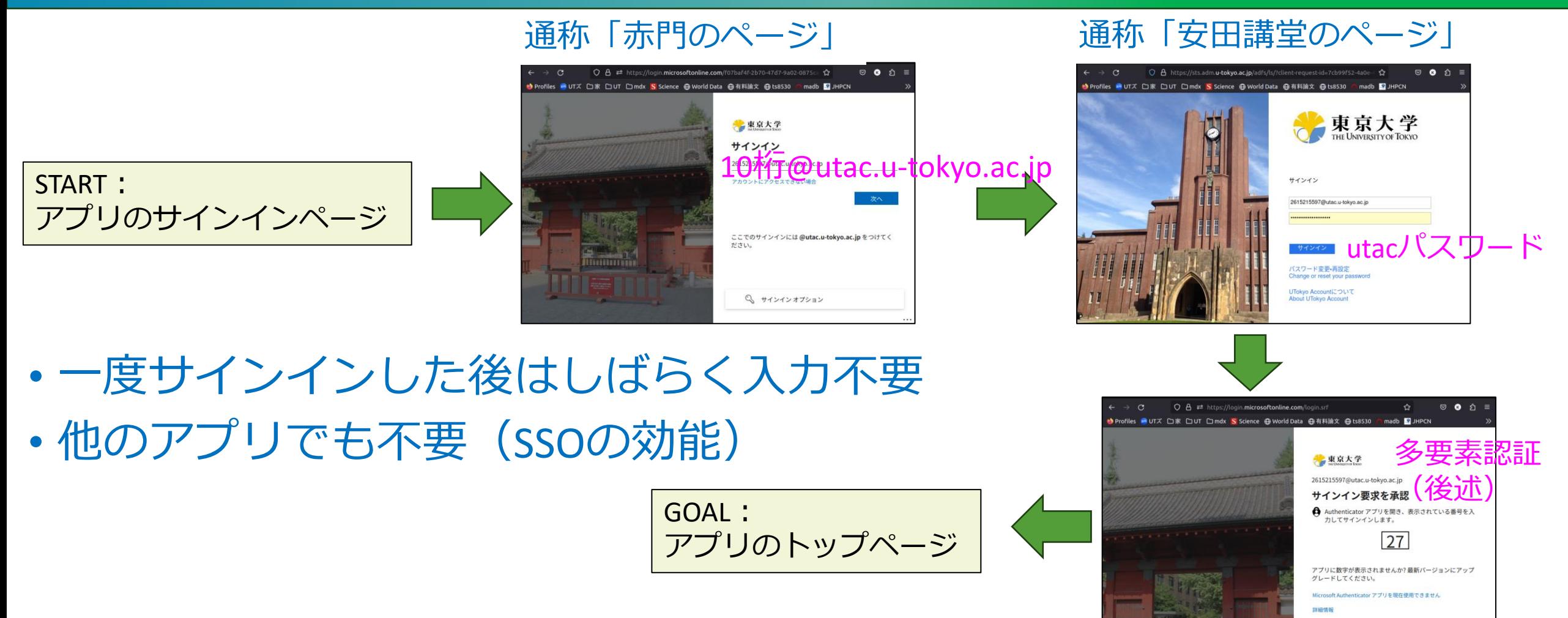

2024/3/15 2024年Sセメスター utelecon説明会 17

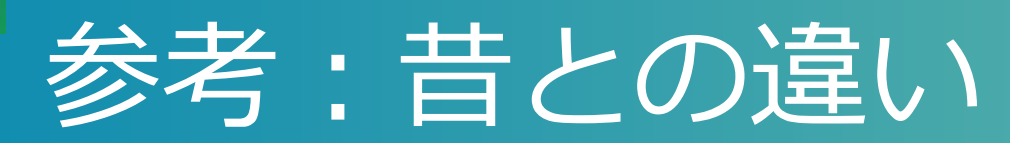

#### 10桁@utac を入れる画面に東大の影もなかった

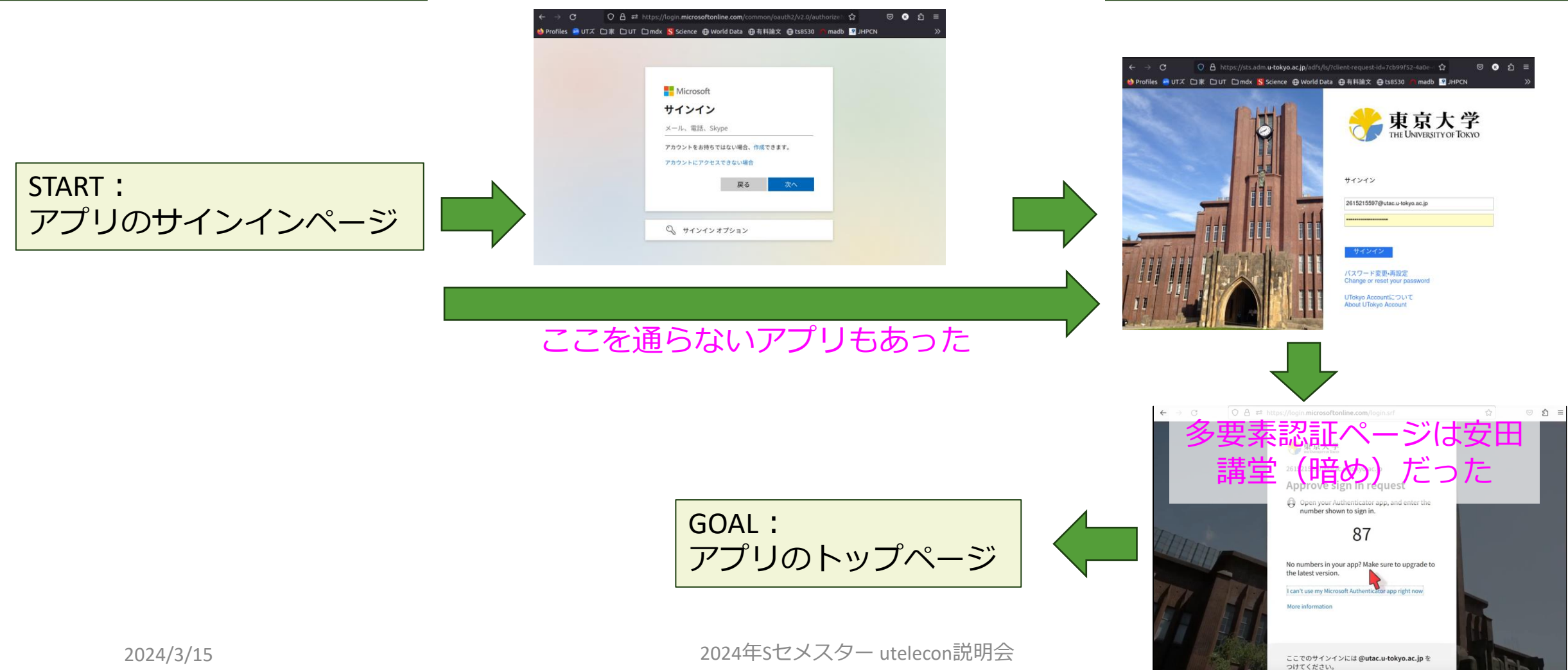

## 主な更新情報

- 2024/03/01 : LMS $\overrightarrow{D}$  ITC-LMS  $\rightarrow$  UTokyo LMS (UTOL)  $\land$
- 2024/03/12 : UTokyo Account サインインの流れ微小変化
- 2024/02/20 : GoogleもUTokyo Accountでサインイン
- 2024/03/12 : パスワードレス認証

#### Googleのサインイン方法変更

- •主なサービスの中でGoogle (東大名: ECCSクラウド メール)だけは専用パスワードでのサインインでした **Search** utelecon google sso
- [2024/02/20](https://www.ecc.u-tokyo.ac.jp/announcement/2024/01/25_3609.html)からutacになりました

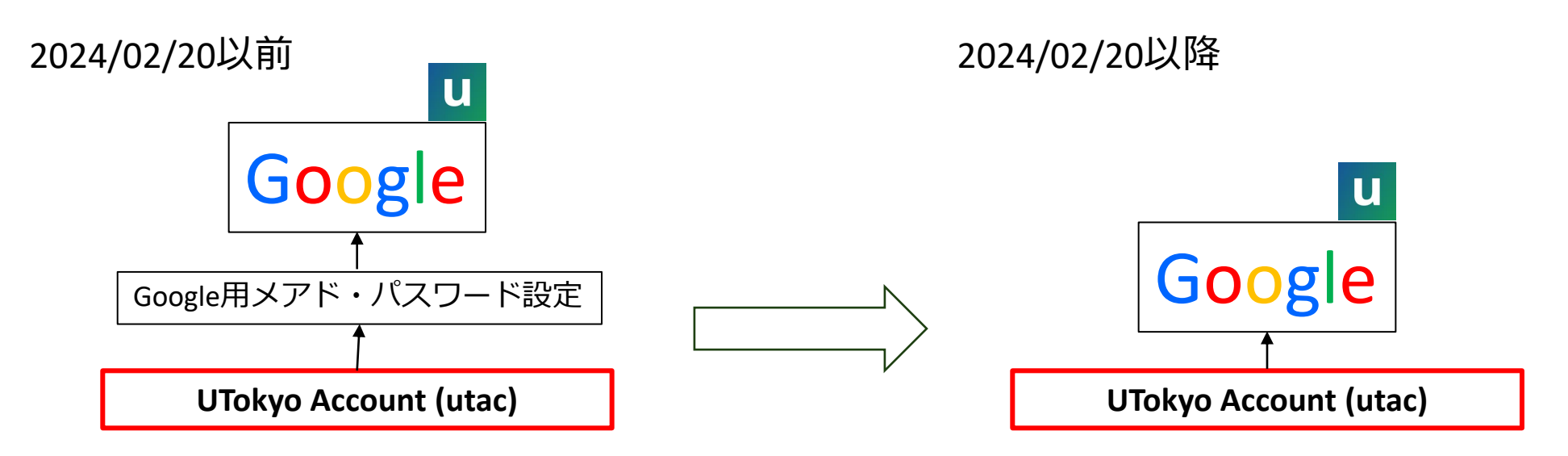

## Googleサインイン

 $\leftarrow$   $\rightarrow$  C Q Google で検索、または URL を入力します ያን ♡ ≡ ◆ Profiles 20 UTズ 口家 □ UT □ mdx S Science ⊕ World Data ⊕有料論文 ⊕ ts8530 madb 3 JHPCN  $\gg$ **De** Firefox G Google で検索、または URL を入力します プライベートウィンドウ: Firefox はプライベートウィンドウをすべて閉じると、検索履歴と閲覧履歴を消去します。  $\infty$ 匿名化はしません。 詳細情報

<https://youtu.be/WSvmgXUwi0c>

## Googleサインイン(= utacサインイン)

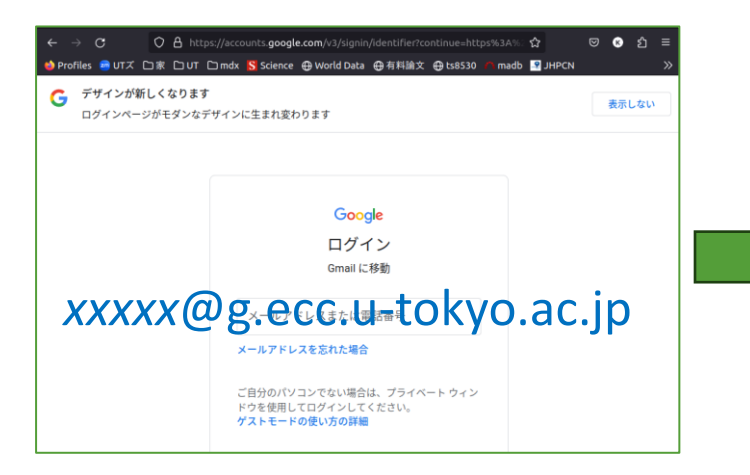

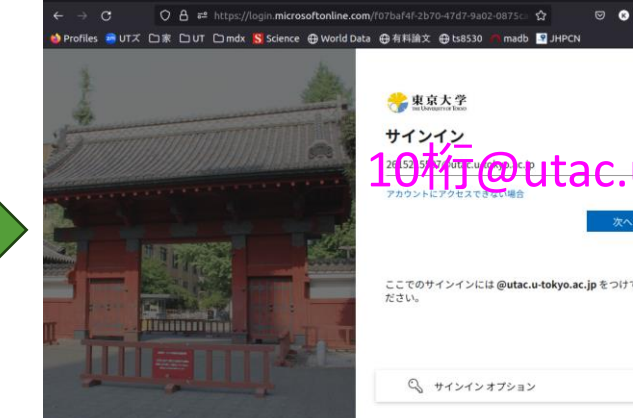

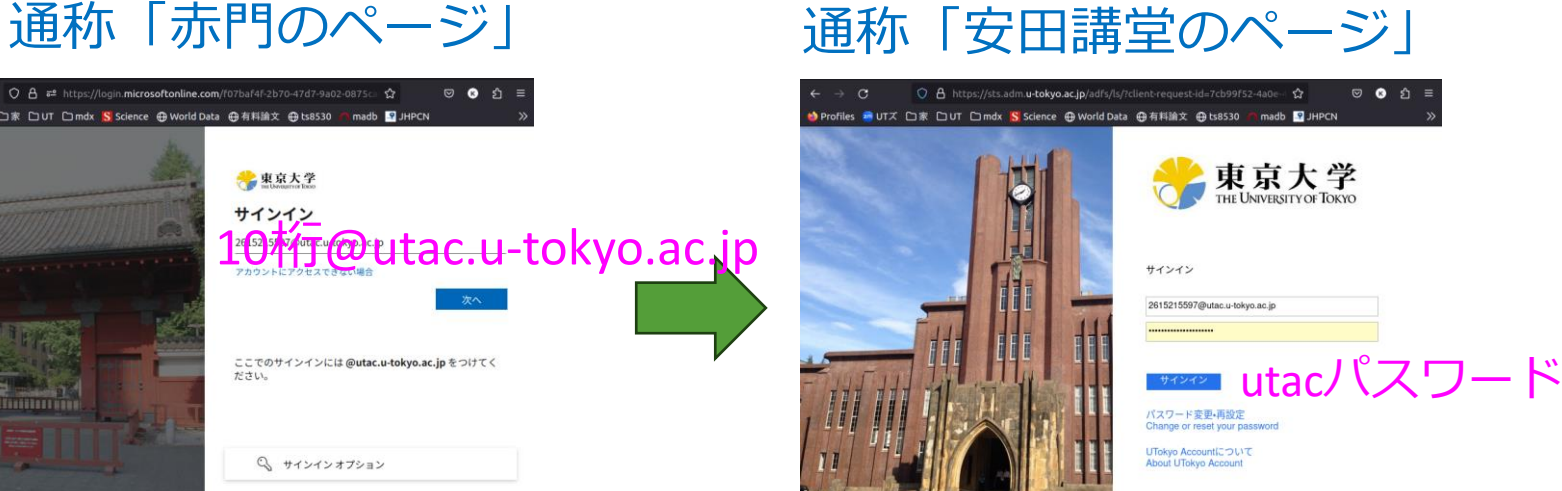

• 最初にGoogleのユーザ名 (*xxxxx*@g.ecc.u-tokyo.ac.jp)

• 次にutac (10桁@utac.u-tokyo.ac.jp) を入れる

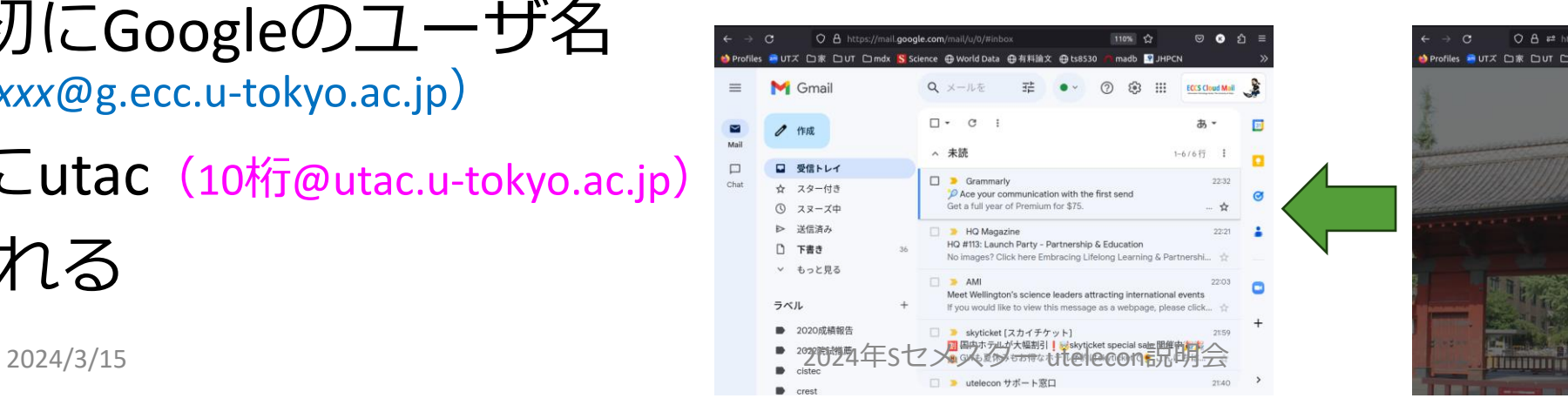

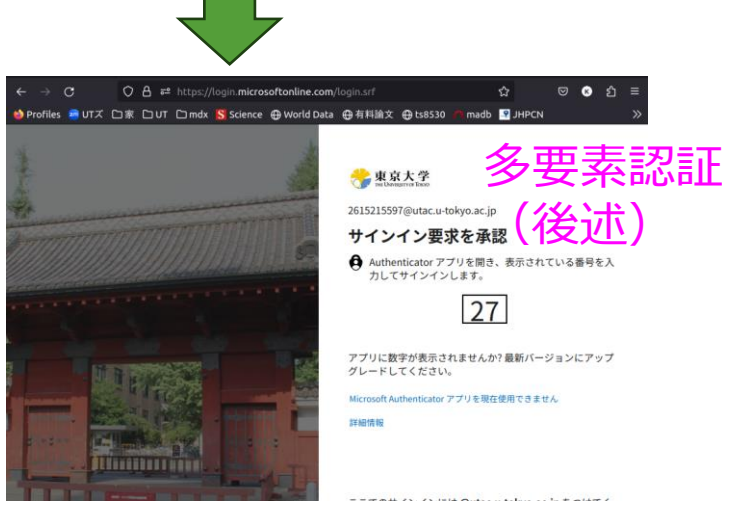

#### すでにECCSクラウドメールお使いの人は...

#### •特段対応の必要なし

- 流れを理解、対応可能にしておけばよい
- 気づかぬうちにやっているかもしれません

#### •一度、ブラウザの「プライベートウィンドウ」など で体験しておくことをおススメします

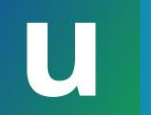

#### これから使うという人は...

- •Googleのユーザ名(*xxxxx*@g.ecc.u-tokyo.ac.jp)の @以前の部分(ローカルパート)を自分好みに設 定します
- UTokyo Account[利用者メニュー](https://utacm.adm.u-tokyo.ac.jp/webmtn/LoginServlet) → ECCSクラウドメール
- •設定後、反映まで40分ほどかかります

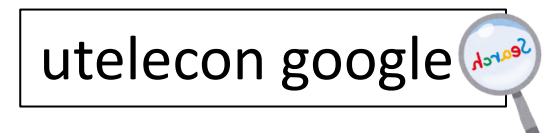

#### 主な更新情報

- 2024/03/01 : LMS $\overrightarrow{D}$  ITC-LMS  $\rightarrow$  UTokyo LMS (UTOL)  $\land$
- 2024/03/12 : UTokyo Account サインインの流れ微小変化
- 2024/02/20 : GoogleもUTokyo Accountでサインイン

• 2024/03/12 : パスワードレス認証

ここでは飛ばして多要素認証の説明後に説明します

本パート概要

- uteleconについて一言
- UTokyo Account (utac) 復習
- 東大のITシステム関連の主な更新情報

• セキュリティ

- 多要素認証を使ってください
- パスワードレス認証もおススメです
- 多要素認証にまつわるトラブルに備える
- 情報セキュリティ教育
- (おまけ) 東大契約の電子ジャーナルアクセス

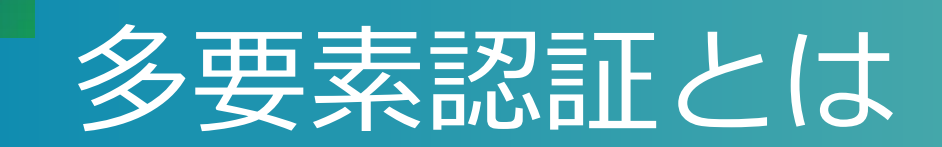

- •一般には、正当な利用者しか知る(持つ)はずのない 2つ以上の情報を確認してログイン許可すること • パスワード、電話、スマホ、専用デバイス、生体情報、etc. •パターン1: パスワード+何か •パターン2: 「パスワードレス認証」
	- スマホ+生体情報 • 専用デバイス+生体情報など

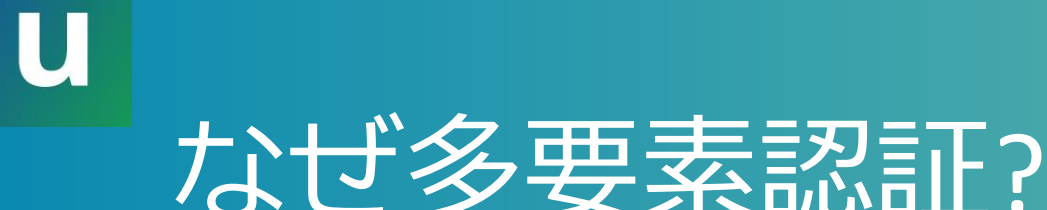

#### •多要素にすることでパスワードだけの状態よりも 「格段に」安全になる

• 特に、標的型メール・フィッシング(※)に対して

• (※)メールに埋め込まれたリンクなどで攻撃者のサイトへ誘導しパスワードを入力させる

•参考: 2024/03/05 学内通知「フィッシングメール・標的型攻撃 メール対策のために知っておくとよいこと ("what you should know to prevent phishing and targeted attacks")」

• [UTokyo Portal](https://univtokyo.sharepoint.com/sites/utokyoportal/SitePages/Home.aspx)に行き で検索 フィッシング 知っておく

should know phishing

#### 面倒くさくないですか?

- •方法によって違いますがスマホの認証アプリ Microsoft Authenticatorを用いた方法はそこそこ楽
	- [Android](https://play.google.com/store/apps/details?id=com.azure.authenticator&hl=ja&gl=US) (Google Play Store)
	- [iOS](https://apps.apple.com/jp/app/microsoft-authenticator/id983156458) (App Store)
- •スマホを常に持ち歩いている人なら≈スマホを開 く+ α程度の手間

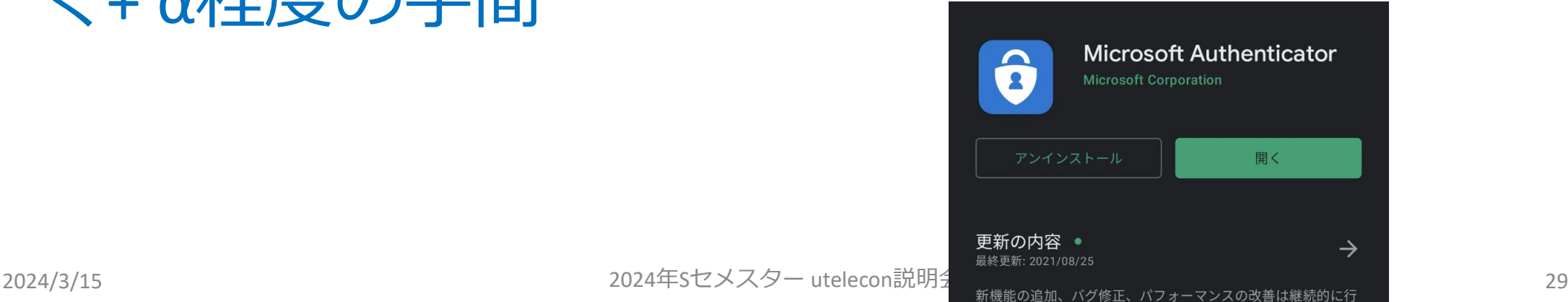

## 多要素認証の色々な方法(パスワード+何か)

- [Microsoft Authenticator](https://youtu.be/q8Uh7o9qq_s)アプリ(推) • 携帯を開けて2桁の数字を入力
- •携帯のショートメッセージサービス (SMS)
	- 携帯にテキストで飛んでくる6桁の数字をサイトに入力
- •音声電話[\(携帯、](https://youtu.be/5QCnoXLSCrM)[いえでん\)](https://youtu.be/QpeJezbmf5g)
	- 電話に出て#キーを押すスマホがなければ意外と推?
- •Google[認証システム](https://youtu.be/Dwcfbs6R6Ac)
	- アプリを開いて表示される6桁の数字をサイトに入力

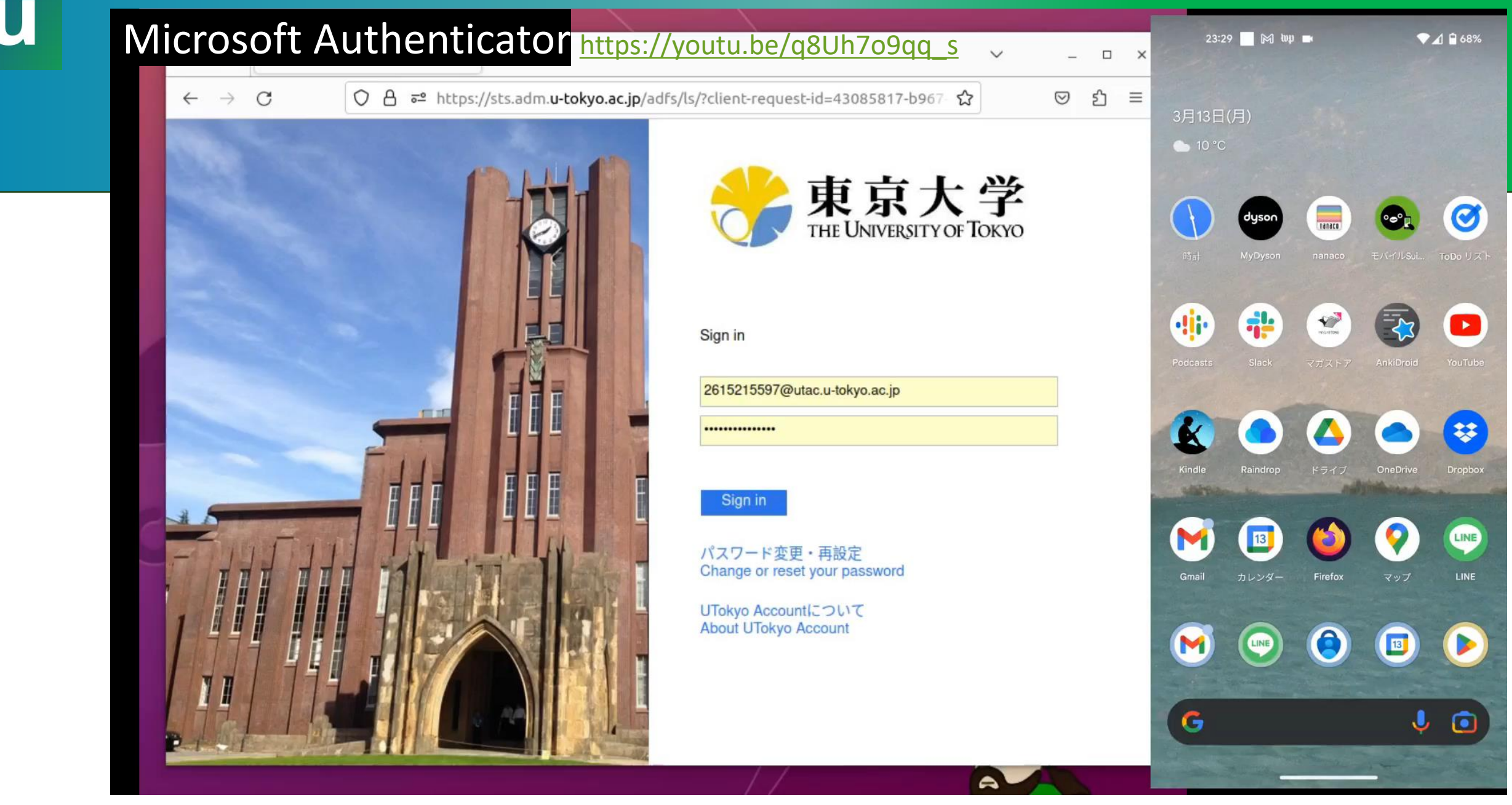

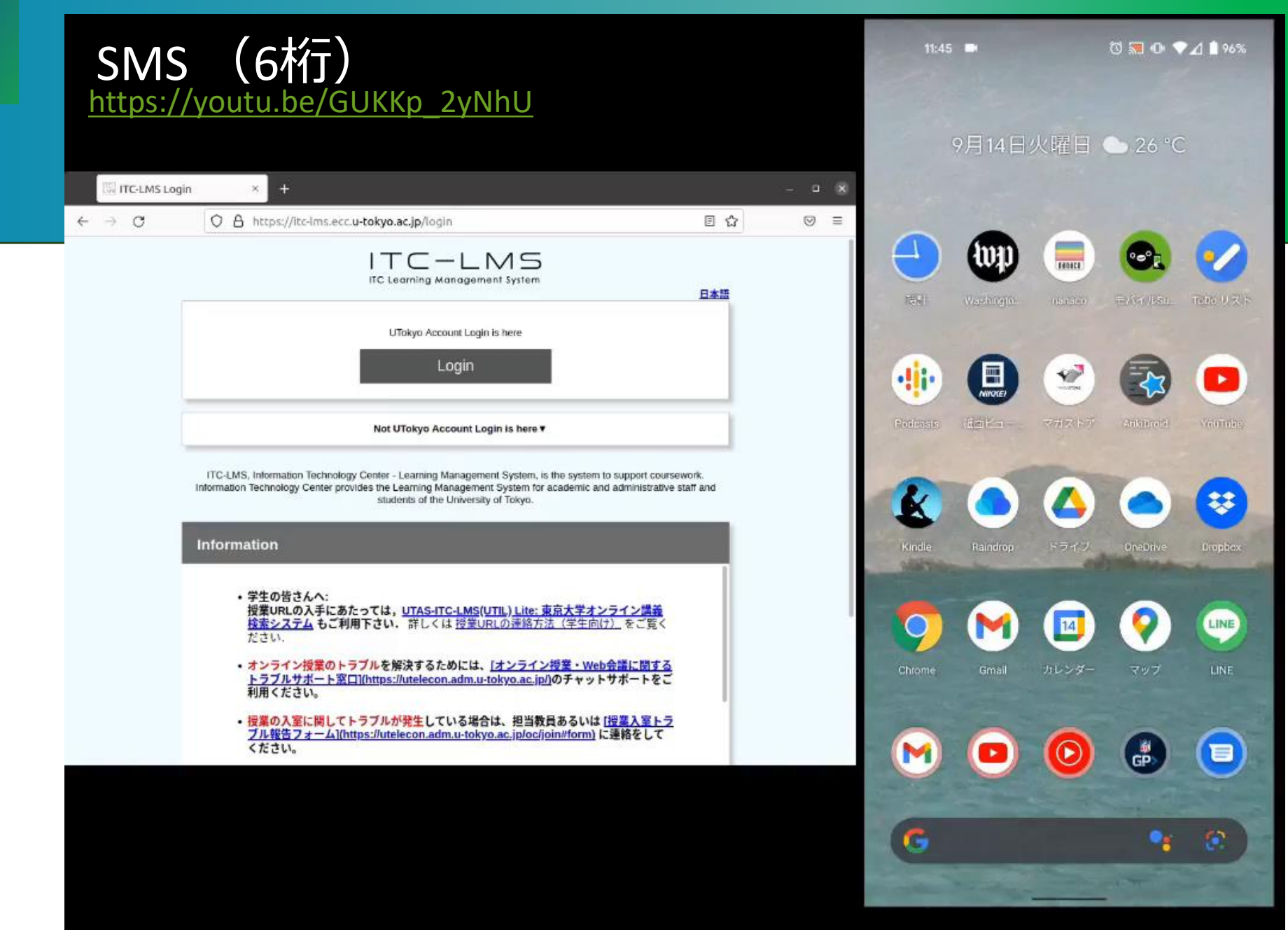

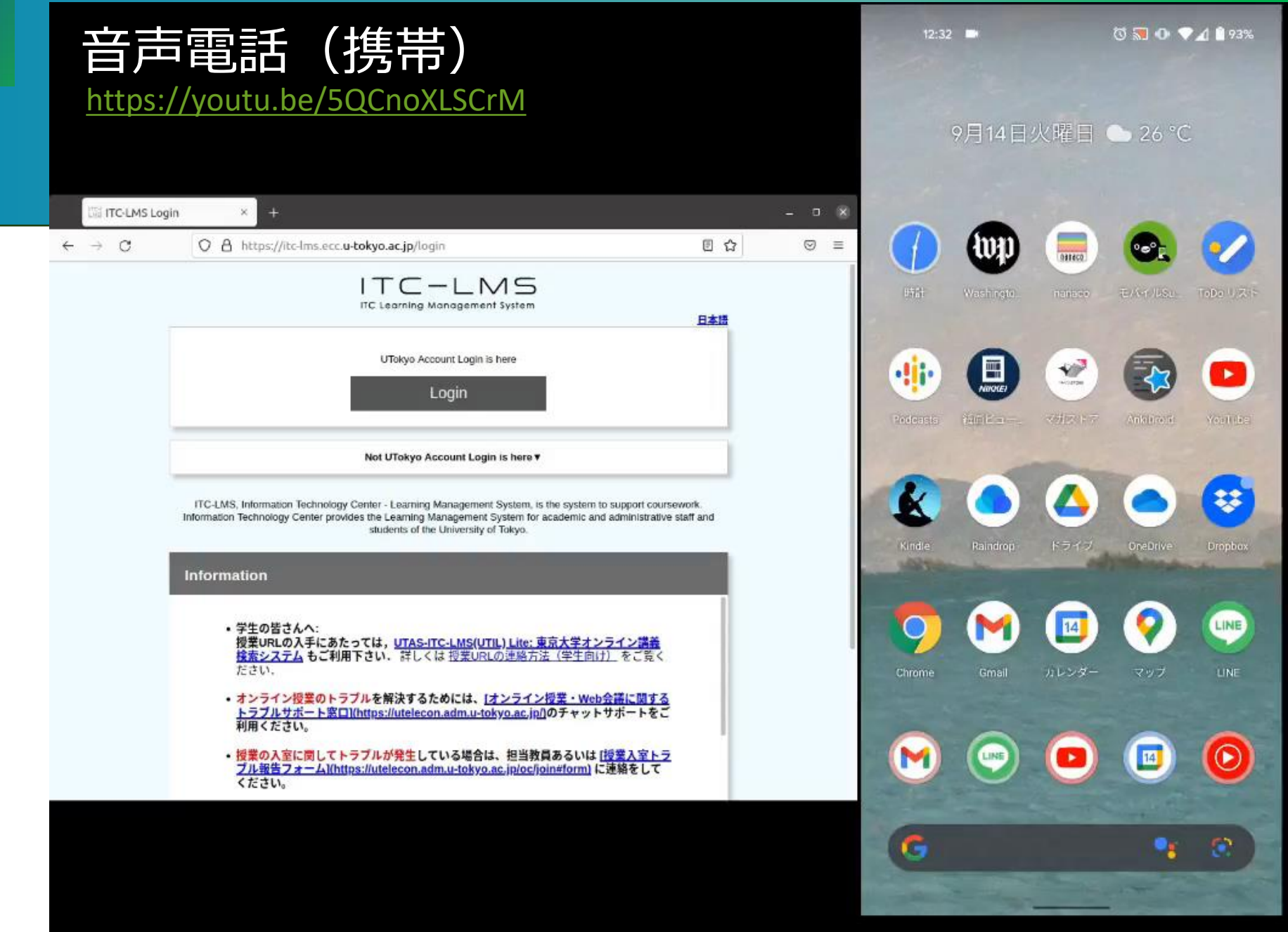

#### Google (6桁)

#### <https://youtu.be/Dwcfbs6R6Ac>

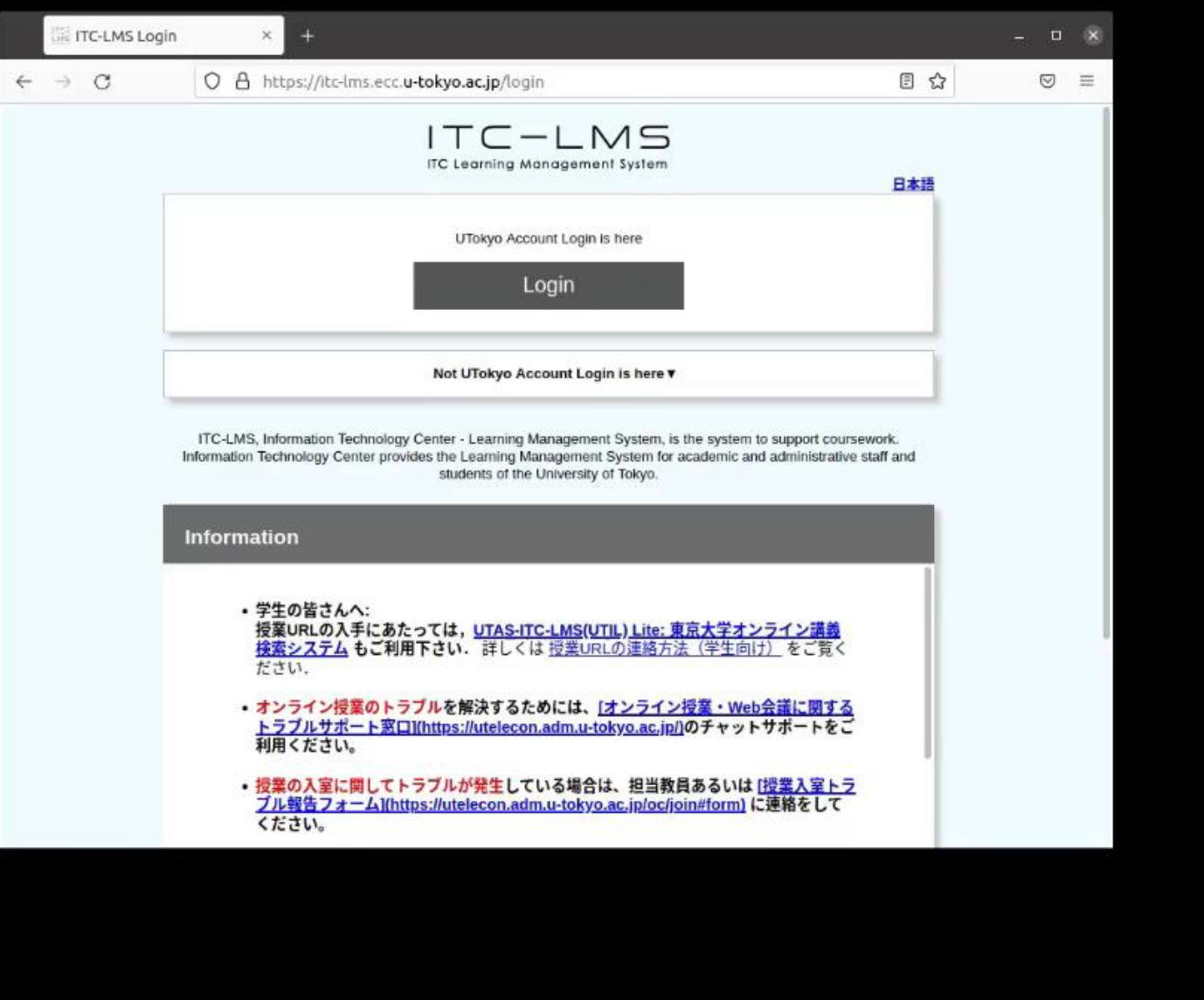

#### はて自分は多要素認証を使ってるの?

• UTokyo Account利用者メニュ 多要素認証利用申請で「多要素 <sub>로</sub>의 https://utacm.adm.u-tokvo.ac.ip/webmtn/PfilemtnS 目 ☆ 言正を利用する」が「はい」になってDigital Biscience @ World Data @ 有料論文 @ ts8530 Amadb \$JHPCN  $\gg$ 日本語 v ていれば使っています プロファイルメンテナンス ◎ パスワード変更 多要素認証利用申請 利用案内 •いなければ先に設定を終えてガ UTokyo Account 多要素認証利用申請 情報システム本部 ここに戻り「はい」「保存」 この画面での操作を行う前に、「UTokyo Accountの多要素認証の初期設定手順」の手順1から手順3を済ませてください。 この画面での操作は手順4で行うものです。 上記のページの手順に従わずにこの画面で設定を行うと、UTokyo Accountにサインインできなくなる場合があります。 ください※もしこの画面での設定を先に行ってしまった場合、上記ページの手順1から手順3の作業を行ってください。 ▶ 多要素認証利用申請 多要素認証を利用する ◎はい **UTokyo Account** 「マ 申請メニュー 教職員向け) 保存 リセット

#### 多要素認証の初期設定方法

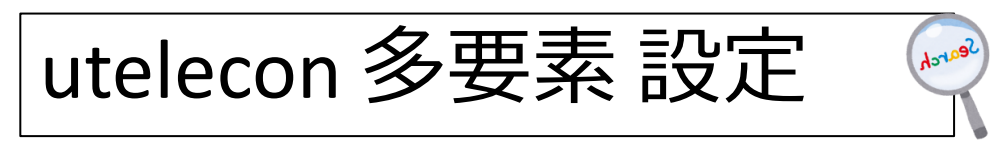

- uteleconページに沿って設定ください
- お時間の余裕のある時にゆっくり やってください
	- 作業そのもの 20 分?
	- 有効化されるまでの待ち時間最大40分
- やり方をゆっくり解説していますの で作業前[に是非ご覧](https://www.youtube.com/watch?v=km-v8v_LvwM)ください →

ることができなくなりますので,十分ご注意ください.

#### 初期設定手順の動画

このページで説明している初期設定手順を動画でも説明しています。

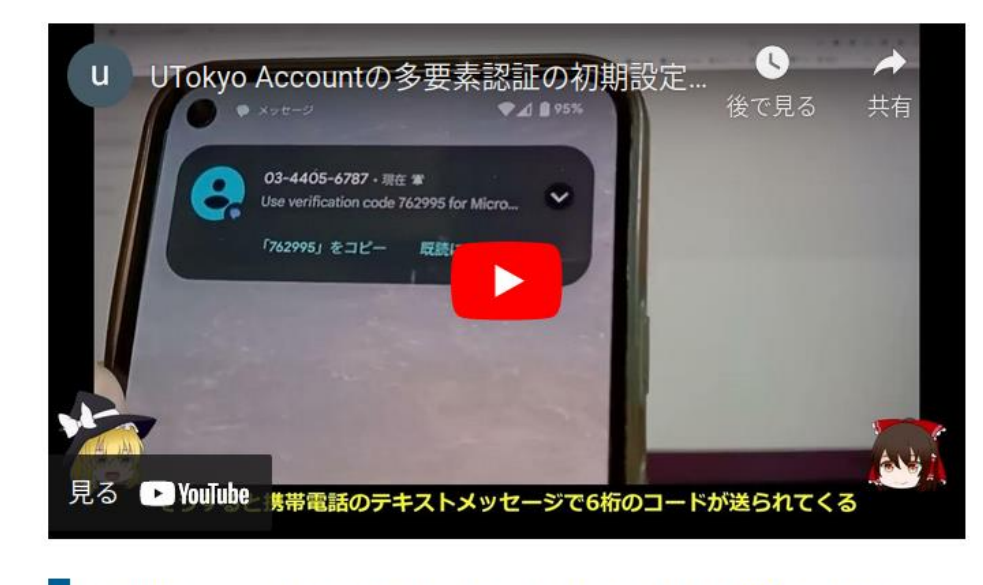

手順1:1個目の本人確認方法を登録する

## 東大では多要素認証が(ほぼ/もうすぐ)必須です

- •[UTokyo Portal](https://univtokyo.sharepoint.com/sites/utokyoportal/SitePages/Home.aspx) で [多要素認証](https://univtokyo.sharepoint.com/sites/utokyoaccount/SitePages/UTokyo-Account-MFA-100.aspx) 100% で検索
	- ·[多要素認証の必要性\(](https://univtokyo.sharepoint.com/:p:/s/utokyoaccount/EQzRN-ZXh7NIrqab0M9pq6sBWuIoLbOMEsJwityqX0R-eA?e=4lZtaI)by CISO補佐·情報基盤セン ター 中山雅哉)
	- 部局ごとの設定率
- •多要素認証なしでは使えないサービス
	- $\cdot \hat{\mathfrak{S}}$  : UTokyo Wi-Fi ( $\hat{\mathbb{X}}$ ), UTokyo Slack, UTokyo VPN
	- もうすぐ(2024/5~6月):すべてのシステム
		- (※) :すでに発行済みUTokyo Wi-Fiはアカウントは失効 (2024/4/30)まで有効

本パート概要

- uteleconについて一言
- UTokyo Account (utac) 復習
- 東大のITシステム関連の主な更新情報
- セキュリティ
	- 多要素認証を使ってください
	- パスワードレス認証もおススメです
	- 多要素認証にまつわるトラブルに備える
	- 情報セキュリティ教育
- (おまけ) 東大契約の電子ジャーナルアクセス

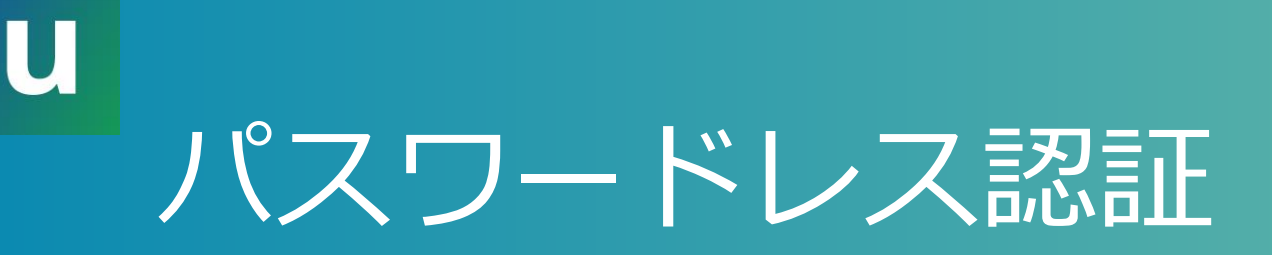

- •見た目としてはこれまでの「パスワード+何か」 による認証の「パスワード」を不要にしたもの
- •利点
	- サインインの手間が減る
	- パスワード入力をしないのでフィッシングによるパ スワード詐取のリスクが減る
		- もちろん、パスワード入力を促されたら変だと気付く必 要はある

#### パスワードレス認証具体的な方法

- •方法1: Microsoft Authenticatorアプリで (推)
- •方法2:FIDOセキュリティキーで(推)

$$
\text{utelecon } \mathcal{K} \rightarrow \mathcal{K} \rightarrow \
$$

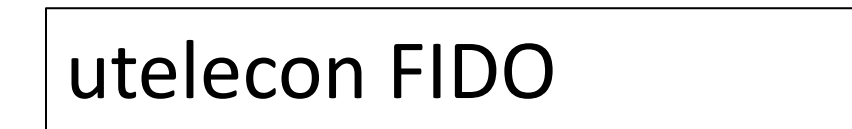

#### 方法1: Microsoft Authenticatorアプリで

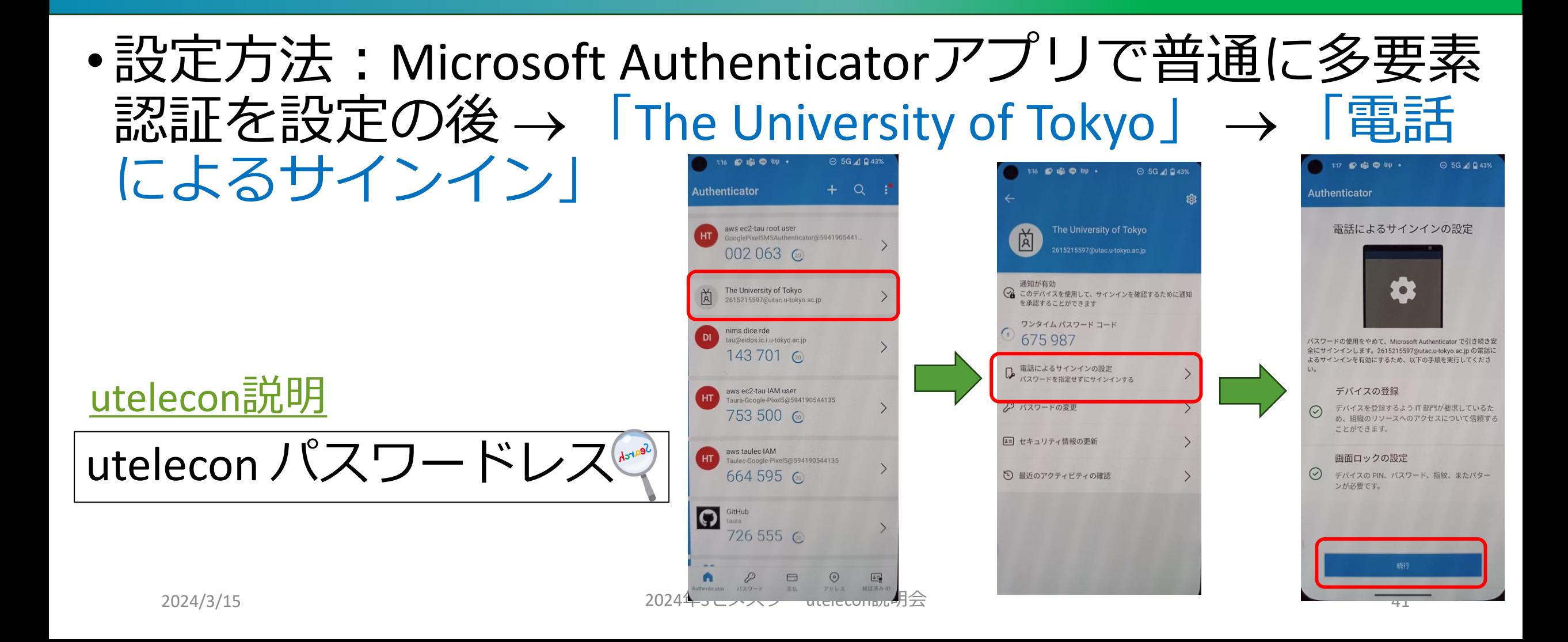

## サインイン時の手順・動作

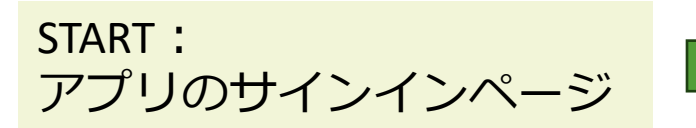

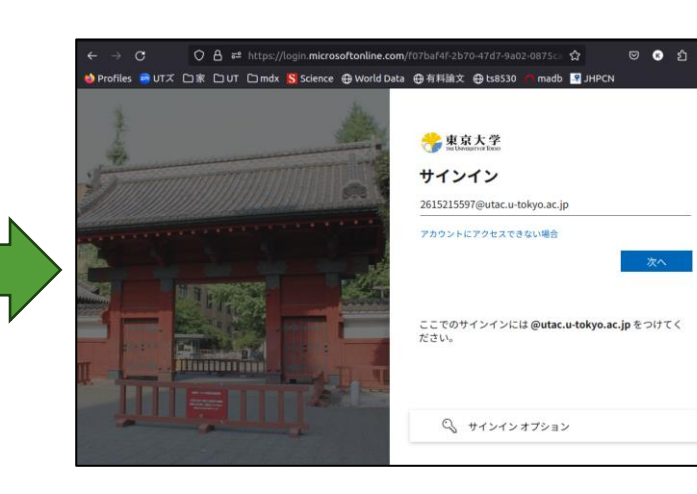

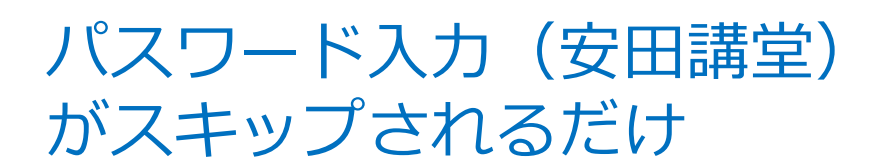

O A = https://login.microsoftonline.com/login.srf

● Profiles ● UTズ 口家 口UT 口mdx S Science ⊕ World Data ⊕有料論文 ⊕ ts8530 户 madb ■ JHPCN

非束京大学 2615215597@utac.u-tokyo.ac.jp サインイン要求を承認

グレードしてください。

詳細情報

カレてサインインします。

 $\hat{z}$ 

△ Authenticator アプリを開き、表示されている番号を入

27 アプリに数字が表示されませんか?最新バージョンにアップ

Microsoft Authenticator アプリを現在使用できません

 $\Box$   $\Box$   $\land$ 

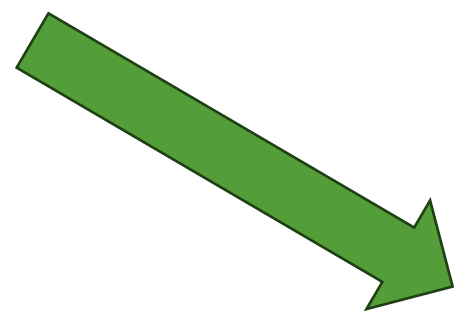

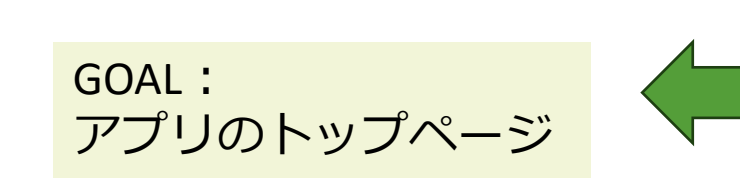

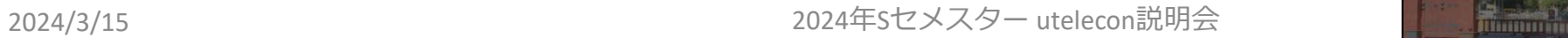

## 方法2: FIDOセキュリティキー

taura.kenjiro@gmail.com

 $\cup$ 

□ 電子メール

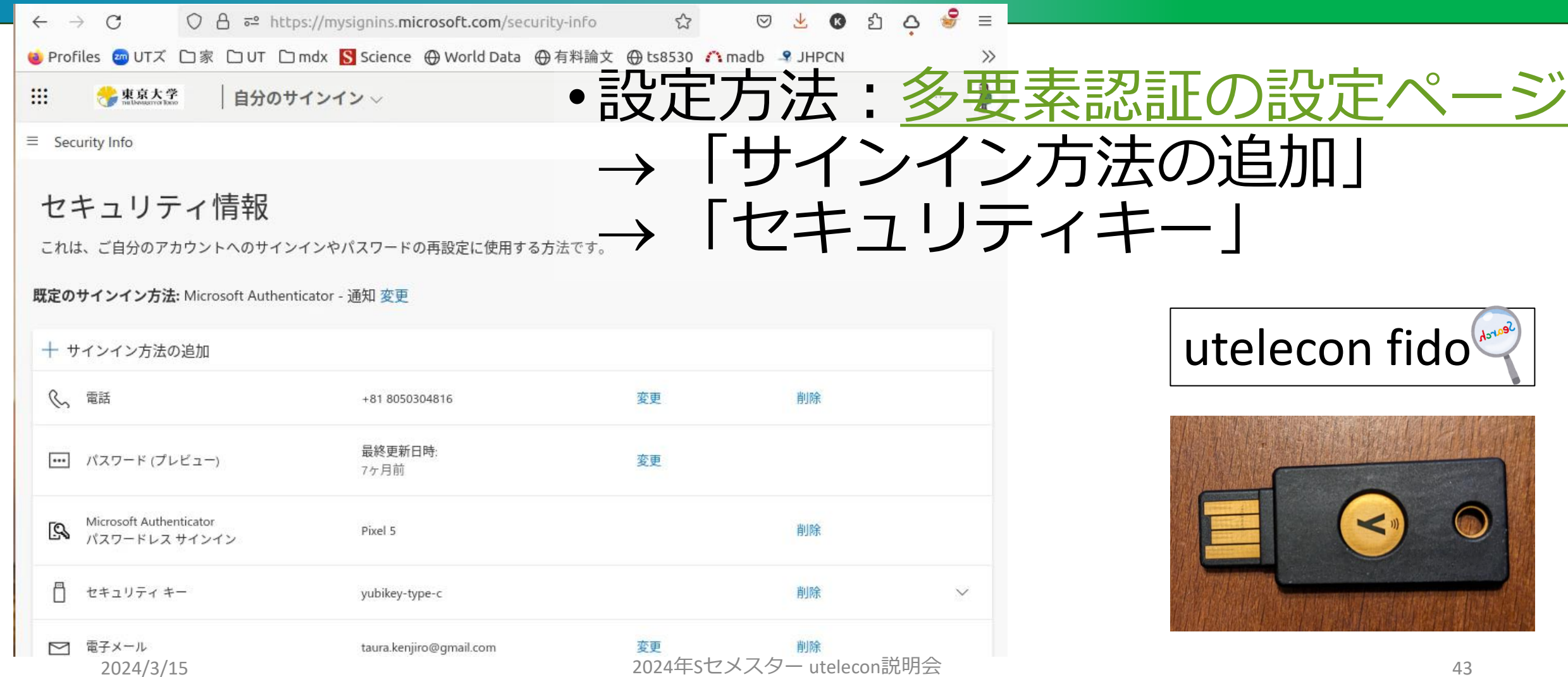

削除

変更

## サインイン時の操作・動作

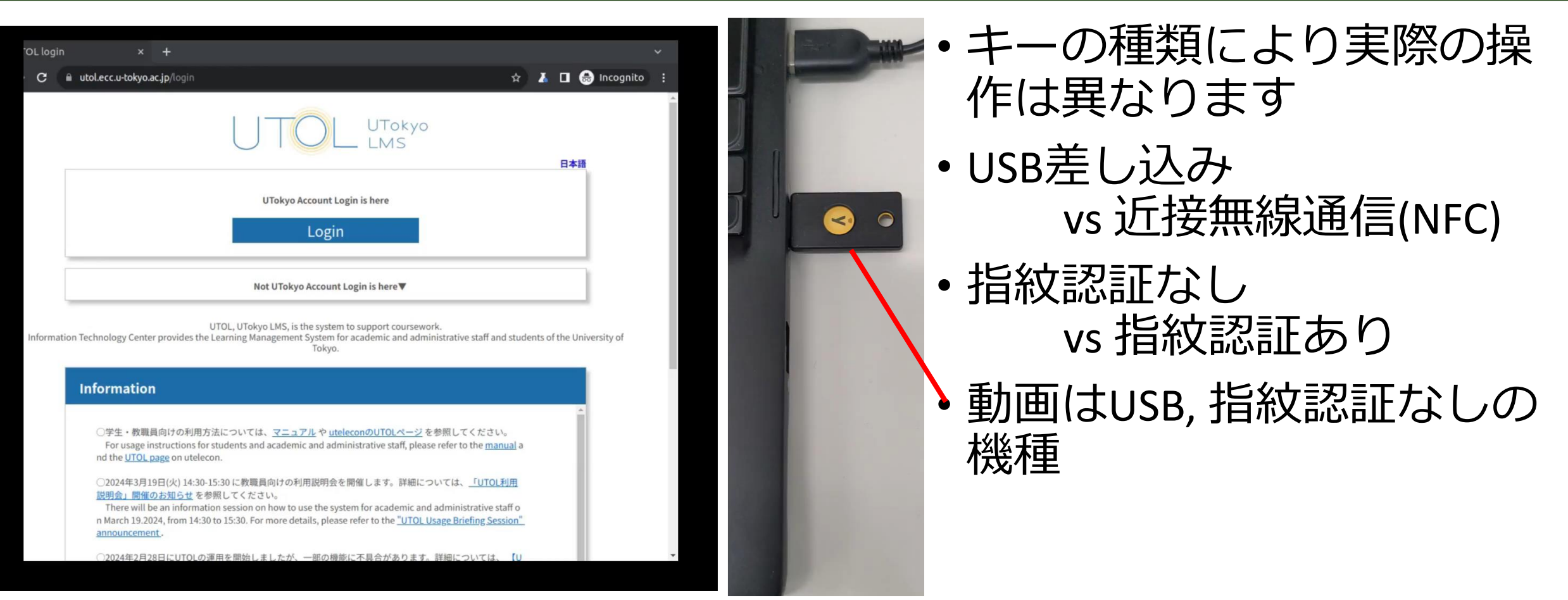

#### <https://youtu.be/dVTMp4graKc>

## サインイン時の手順・動作

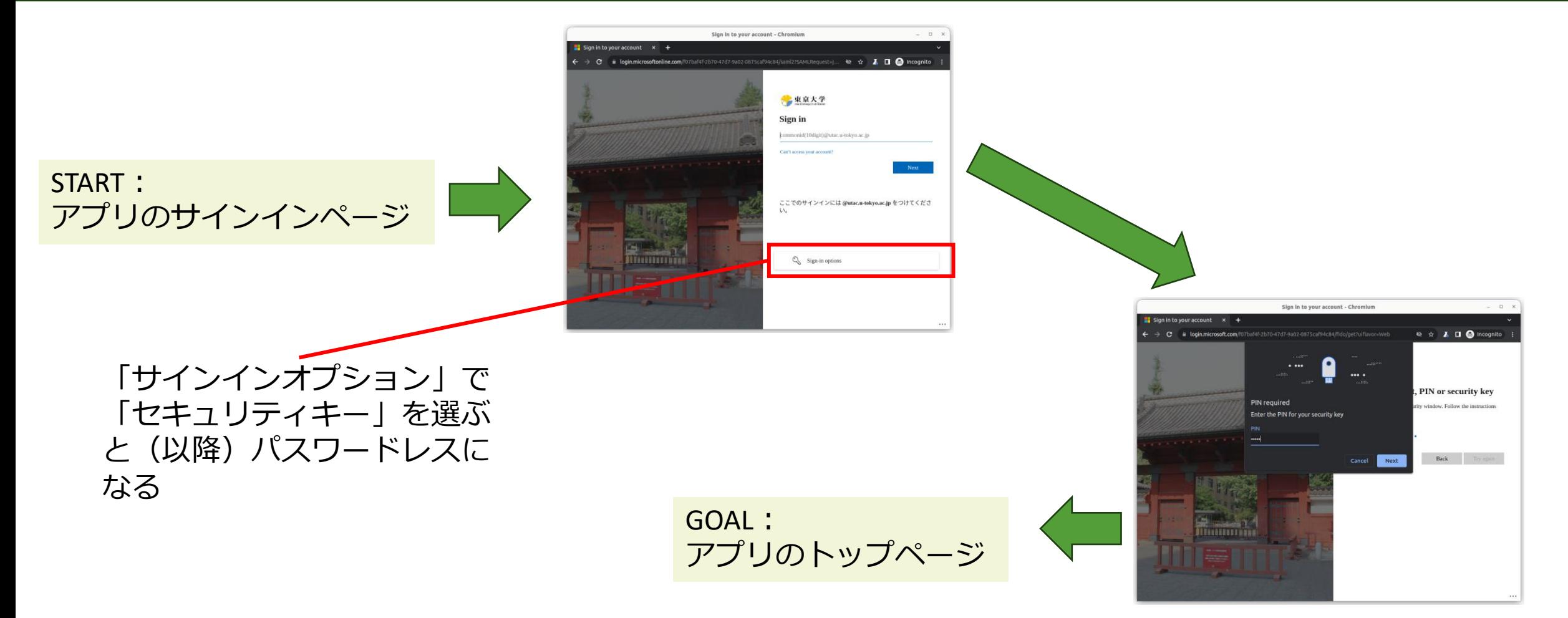

## セキュリティキーの特質(vs. スマホ)

- ☺ 小型専用デバイス、充電不要
- ☺ 方式上の安全性高(説明省略)
- ☺ スマホのようなうっかり買い替えリスク(面倒)が低
- ☺ 故障(不調)リスクが低、スマホ通信障害と無縁
- 対応していないブラウザがある
- 8 認証の手間が大 (な場合がある)
	- USBタイプ:PCへの抜き刺し(cf. 近距離無線(NFC))
	- PIN入力タイプ:PIN入力(cf. 指紋認証)
- 8 小さすぎて無くしそう
- 8 PCとつなげないかも (NFCがない、USBポートがない)

[utelecon FIDO](https://utelecon.adm.u-tokyo.ac.jp/utokyo_account/)

本パート概要

- uteleconについて一言
- UTokyo Account (utac) 復習
- 東大のITシステム関連の主な更新情報
- セキュリティ
	- 多要素認証を使ってください
	- パスワードレス認証もおススメです
	- 多要素認証にまつわるトラブルに備える
	- 情報セキュリティ教育
- (おまけ) 東大契約の電子ジャーナルアクセス

#### 多要素認証にまつわるトラブルに備える

- •初期設定時の罠
- •スマホ買い替え
- •スマホ・携帯電話を持っていない(持たない主義)
- •海外出張

•携帯会社の通信障害

UTokyo Account[における多要素認証の利用について](https://utelecon.adm.u-tokyo.ac.jp/utokyo_account/mfa/others)

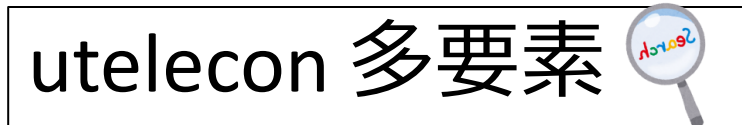

• utacパスワード忘れに備える

#### 多要素認証の初期設定時の罠

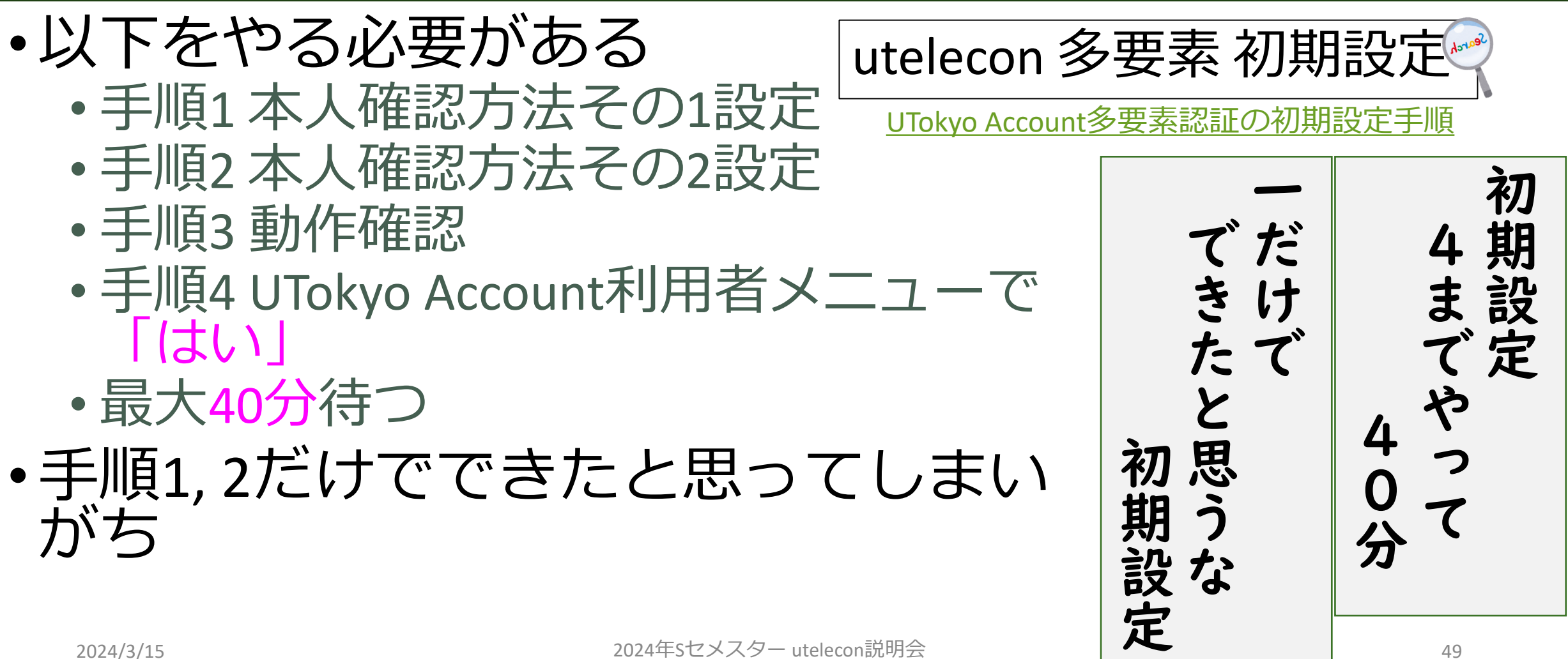

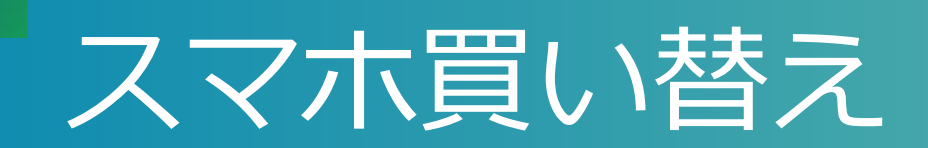

- •アプリ (Microsoft Authenticator, Google認証アプリ) の設定はスマホを買い替えると引き継がれない
- •本人確認方法がアプリ「だけ」だとそこで詰んでし まう!
- •対策
	- 二つ目の本人確認方法(電話など)を登録しておく • [設定ページに](https://mysignins.microsoft.com/security-info)それでログイン、アプリの設定を一旦消し てやり直す

# スマホや携帯を持っていない(持たない主義)

- **セキュリティキー** [YubiKey](https://utelecon.adm.u-tokyo.ac.jp/utokyo_account/mfa/yubikey-totp)
	- E 80 • Amazonなどで容易に入手できます

#### • **ガラ携電話** [大学貸し出し](https://univtokyo.sharepoint.com/sites/utokyoportal/wiki/d/Mobile_Phone.aspx)

- 専用ハードウェアトークン [大学貸し出し](https://univtokyo.sharepoint.com/sites/utokyoportal/wiki/d/UTokyo_Account_Token.aspx) (Ormaine)
	- 6桁のワンタイムパスワードを表示する専用デバイス(ネット バンキングのワンタイムパスワードと同じ)
	- 購入すると10000円/台程度。費用負担方式検討中
- **固定電話x2**(いえでんと職場電話)
	- 出張時に困るのでこれで乗り切れるかは慎重にご検討下さい

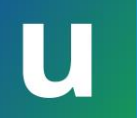

(海外)出張

- NG 固定電話(職場・いえ)だけだと
- OK 持ち歩き型の道具
	- 自分のスマホ(※)
	- セキュリティキー
	- 専用ハードウェアトークン
	- •大学貸し出しガラ携(※)
- (※)海外出張時はローミングサービスが通じている場合
	- 大学ガラ携についてはSoftbank[のページで](https://www.softbank.jp/mobile/service/global/overseas/area-rates/)機種=**Kyocera DINGO ケータイ for Biz** で確認ください

#### 携帯電話会社のデータ通信障害

- NG ショートメッセージ
- NG Microsoft Authenticatorの2桁を入力する方法 • 通知が届かなくなるため
- OK 音声電話
	- 音声通信が生きている前提
- OK 6桁を入力する方式(通常、通信は不要)
	- 専用ハードウェアトークン、セキュリティキー
	- Google[認証システム](https://youtu.be/Dwcfbs6R6Ac)
	- 実は[Microsoft Authenticator](https://utelecon.adm.u-tokyo.ac.jp/utokyo_account/mfa/others#msauth-totp)も6桁入力方式がある([動画](https://youtube.com/shorts/GaaO5GgkObY?feature=share))
		- スマホでMicrosoft Authenticatorをタップして起動
		- The University of Tokyoを選択、6桁を表示

### ずばりおススメは?

•スマホ常習者⇒

※個人の感想です

- Microsoft Authenticator パスワードレス
- +FIDOセキュリティキー(スマホが壊れた時用)
- •スマホは嫌い、愛着もないので忘れる⇒
	- FIDOセキュリティキー(使えるなら)
	- 専用ハードウェアトークン
	- ガラケー(持っていなければ大学のを貸りる)

どちらの場合も電話(SMS/音声)を追加で登録できるならしておく(推)

#### utacパスワードの再設定

- •何かの拍子にutacのパスワードを忘れた場合
- •「あらかじめ登録してある」メールアドレスへ、 再設定メールを送ることで回復可能
- •どこに登録してある?
	- 学生: UTAS, 多要素認証設定ページ
	- 教職員:人事情報MyWeb, 多要素認証設定ページ

utelecon [パスワード](https://utelecon.adm.u-tokyo.ac.jp/utokyo_account/) 忘れた

#### この機会に確認・設定してみてください

- 教職員向け推奨
	- [人事情報](https://univtokyo.sharepoint.com/sites/utokyoportal/wiki/d/Personal_information_and_ID_card.aspx)MyWeb < 普段職場で使うアドレス(※) •[多要素認証設定ページ](https://mysignins.microsoft.com/security-info) < 個人メールアドレス(†)
- 学生向け推奨
	- [UTAS](https://utas.adm.u-tokyo.ac.jp/) 普段大学で使うアドレス(※) • [多要素認証設定ページ](https://mysignins.microsoft.com/security-info) < 個人メールアドレス(†)
- (※) 大学からの重要通知(安否確認等)に使われるので
- (†) UTokyo Accountなしに使えるアドレス • パスワード回復以外に大学が用いることはない

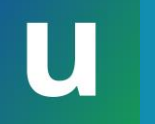

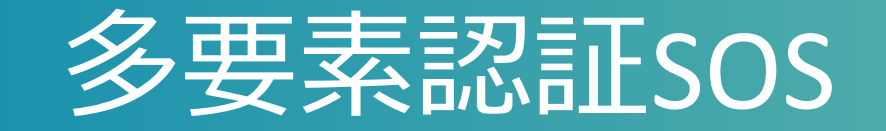

#### •携帯故障などトラブルで設定のやり直しが必要 ⇒ [本人確認方法再登録および利用終了ペ](https://utelecon.adm.u-tokyo.ac.jp/utokyo_account/mfa/reregister_and_terminate)ージ

- •急な故障など緊急時の多要素認証OFF ⇒ 体制検討中
	- どうやって本人 (侵入を企てる悪者でない) かを確認 するかという難しい問題です...

本パート概要

- uteleconについて一言
- UTokyo Account (utac) 復習
- 東大のITシステム関連の主な更新情報
- セキュリティ
	- 多要素認証を使ってください • パスワードレス認証もおススメです · 多要素認証にまつわるトラブルに備える • 情報セキュリティ教育
- (おまけ) 東大契約の電子ジャーナルアクセス

## 必須 情報セキュリティ教育

- •簡単なe-learning + テスト(3択 x 10題)
- •テストに合格するまで以下が使えません
	- UTokyo Wi-Fi
	- UTokyo Slack
	- UTokyo VPN
- •本学全員必修

•現在受講可能です

東京大学 情報セキュリティ教育人 またはこの[リンクか](https://univtokyo.sharepoint.com/sites/Security/SitePages/Information_Security_Education_2024.aspx)ら

本パート概要

- uteleconについて一言
- UTokyo Account (utac) 復習
- 東大のITシステム関連の主な更新情報
- セキュリティ
	- 多要素認証を使ってください
	- パスワードレス認証もおススメです
	- 多要素認証にまつわるトラブルに備える
	- 情報セキュリティ教育

• (おまけ)東大契約の電子ジャーナルアクセス

#### 東大契約の電子ジャーナルの閲覧方法

- •構内ネットワーク (0000utokyoなど) につないで いれば出版社ページから本文アクセスが可能
- •構外からの場合
	- 多くの出版社ページにみられる、Institutional Login (Access through your Institution) のようなボタンでアクセ スすることはできません
	- 正当なユーザを厳格に管理できていないためm(\_ \_)m

## 学外からの閲覧方法(個人的おススメ)

- •ブックマークレット (推)
	- Googleなどで見つけた出版社の論文landing pageから1 クリックで、全文ダウンロード可能なページへ飛べる
- TREE  $($ # $)$ 
	- 東大契約の電子ジャーナル用の検索ページ
	- フリーワード(論文タイトルなど)で検索可能

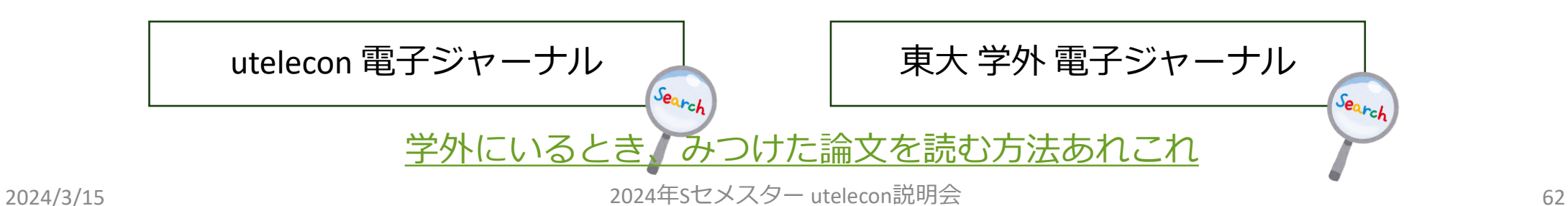

※個人の感想です

# ブックマークレットデモ

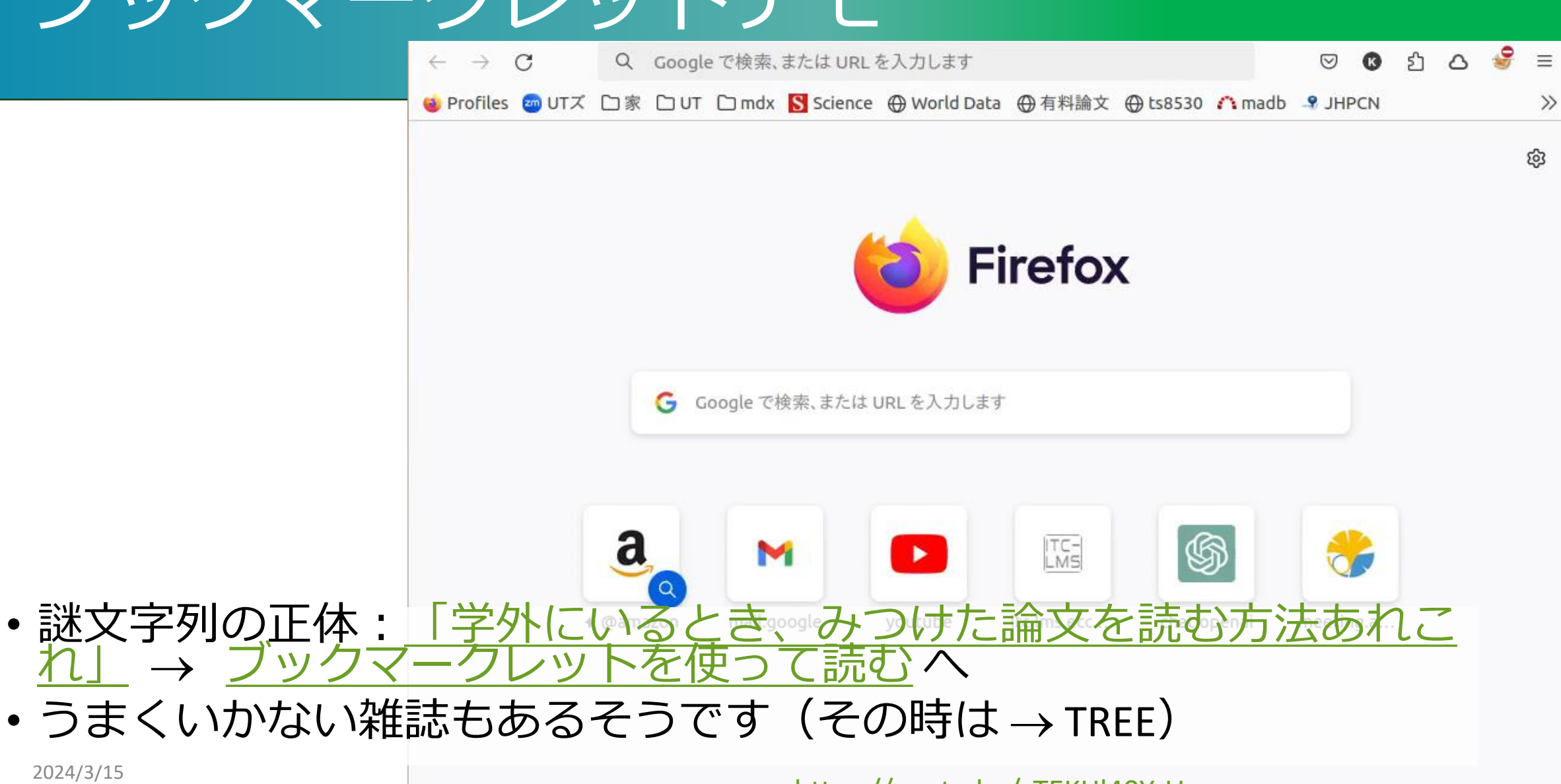

<https://youtu.be/zTEKHl40Y-U>

## やらないといけないことのまとめ

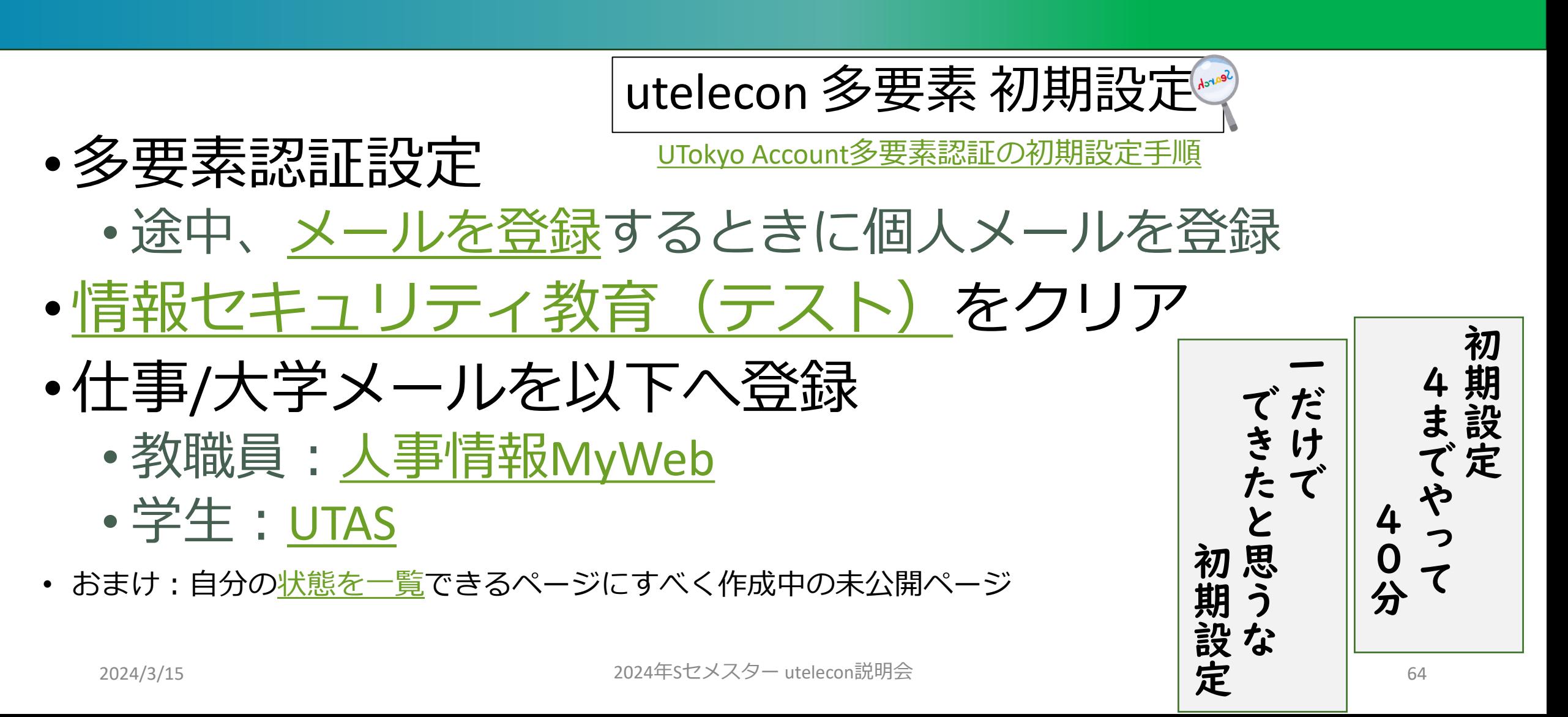